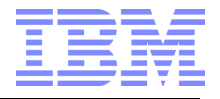

# Configuring, Customizing and Modifying Your z/VM System

#### SHARE – Boston, MA

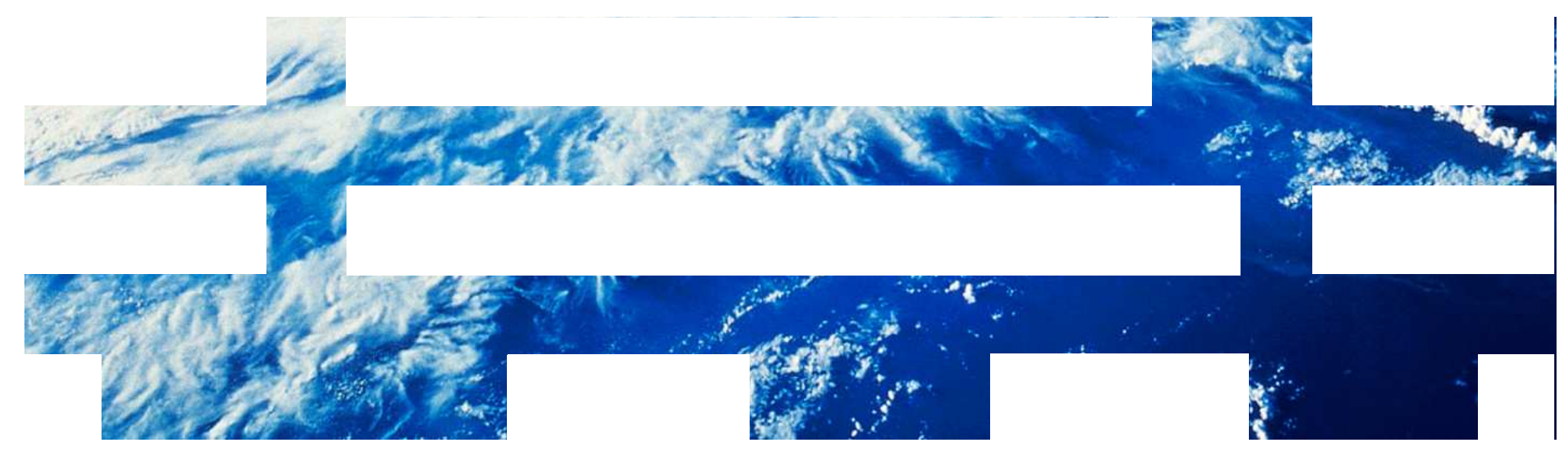

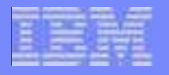

## **Trademarks**

**The following are trademarks of the International Business Machines Corporation in the United States, other countries, or both.**

z/VM® z10™ z/Architecture®

Not all common law marks used by IBM are listed on this page. Failure of a mark to appear does not mean that IBM does not use the mark nor does it mean that the product is not actively marketed or is not significant within its relevant market.

Those trademarks followed by ® are registered trademarks of IBM in the United States; all others are trademarks or common law marks of IBM in the United States.

#### For a complete list of IBM Trademarks, see www.ibm.com/legal/copytrade.shtml:

#### **The following are trademarks or registered trademarks of other companies.**

Adobe, the Adobe logo, PostScript, and the PostScript logo are either registered trademarks or trademarks of Adobe Systems Incorporated in the United States, and/or other countries. Cell Broadband Engine is a trademark of Sony Computer Entertainment, Inc. in the United States, other countries, or both and is used under license therefrom.

Java and all Java-based trademarks are trademarks of Sun Microsystems, Inc. in the United States, other countries, or both.

Microsoft, Windows, Windows NT, and the Windows logo are trademarks of Microsoft Corporation in the United States, other countries, or both.

Intel, Intel logo, Intel Inside, Intel Inside logo, Intel Centrino, Intel Centrino logo, Celeron, Intel Xeon, Intel SpeedStep, Itanium, and Pentium are trademarks or registered trademarks of Intel Corporation or its subsidiaries in the United States and other countries.

UNIX is a registered trademark of The Open Group in the United States and other countries.

Linux is a registered trademark of Linus Torvalds in the United States, other countries, or both.

ITIL is a registered trademark, and a registered community trademark of the Office of Government Commerce, and is registered in the U.S. Patent and Trademark Office.

IT Infrastructure Library is a registered trademark of the Central Computer and Telecommunications Agency, which is now part of the Office of Government Commerce.

\* All other products may be trademarks or registered trademarks of their respective companies.

#### **Notes**:

Performance is in Internal Throughput Rate (ITR) ratio based on measurements and projections using standard IBM benchmarks in a controlled environment. The actual throughput that any user will experience will vary depending upon considerations such as the amount of multiprogramming in the user's job stream, the I/O configuration, the storage configuration, and the workload processed. Therefore, no assurance can be given that an individual user will achieve throughput improvements equivalent to the performance ratios stated here. IBM hardware products are manufactured from new parts, or new and serviceable used parts. Regardless, our warranty terms apply.

All customer examples cited or described in this presentation are presented as illustrations of the manner in which some customers have used IBM products and the results they may have achieved. Actual

environmental costs and performance characteristics will vary depending on individual customer configurations and conditions.This publication was produced in the United States. IBM may not offer the products, services or features discussed in this document in other countries, and the information may be subject to change without

notice. Consult your local IBM business contact for information on the product or services available in your area.

All statements regarding IBM's future direction and intent are subject to change or withdrawal without notice, and represent goals and objectives only.

Information about non-IBM products is obtained from the manufacturers of those products or their published announcements. IBM has not tested those products and cannot confirm the performance, compatibility, or any other claims related to non-IBM products. Questions on the capabilities of non-IBM products should be addressed to the suppliers of those products.

Prices subject to change without notice. Contact your IBM representative or Business Partner for the most current pricing in your geography.

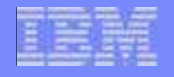

## **Disclaimer**

The information contained in this document is not intended to be an assertion of future action by IBM. The use of this information or the implementation of any of these techniques is a customer responsibility and depends on the customer's ability to evaluate and integrate them into the operational environment. While each item may have been reviewed by IBM for accuracy in a specific situation, there is no guarantee that the same or similar results will be obtained elsewhere.Customers attempting to adopt these techniques to their own environment do so at their own risk.

In this presentation, any references made to an IBM licensed program are not intended to state or imply that only IBM's licensed program may be used; any functionally equivalent program may be used instead.

Any performance data contained in this presentation was determined in a controlled environment and, therefore, the results which may be obtained in other operating environments may vary significantly. Users of this presentation should verify the applicable data for their specific environment.

It is possible that this material may contain reference to, or information about, IBM products (machines and programs), programming, or services that are not announced in your country. Such references or information must not be construed to mean that IBM intends to announce such IBM products, programming or services in your country.

Any feedback that you give IBM regarding this presentation will be treated as non-confidential information. IBM reserves the right to use this information in any form.

## **Topics**

- The Basics
- **Using the Stand Alone Program Loader**
- **Defining and Modifying the System Configuration** 
	- ▶ Configuration File Statements and CP Commands
- *Logos*
- **More Configuration File Statements**

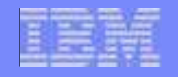

# **Configuring z/VM: The Basics**

## CP Configurability

### Change system-wide definitions and defaults without IPL

- $\blacktriangleright$  timezone
- system operator
- log messages
- security features
- paging and spooling areas
- command privilege classes
- CP Exits and extensions to CP such as user Diagnose codes

#### Change definitions without rebuilding the system

- Checkpoint and Warmstart locations and size
- ► Size of CP Trace Table

#### Add new devices without an IPL

no need to update configuration files

## Dynamic I/O Configuration

## Modify the hardware I/O definitions (IOCDS) without an outage

- ▶ Add, change, delete
	- CHPID - CNTLUNIT - **IODEVICE**
- ► Manage I/O definitions for all LPARs on a processor
- ▶ Commands based on hardware requirements

## Modify the software view of I/O definitions

- ► Reset I/O control blocks
	- Devices that do not support Sense commands
	- Clear control blocks of devices with errors

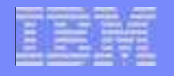

## CP Configurability - The Big Picture

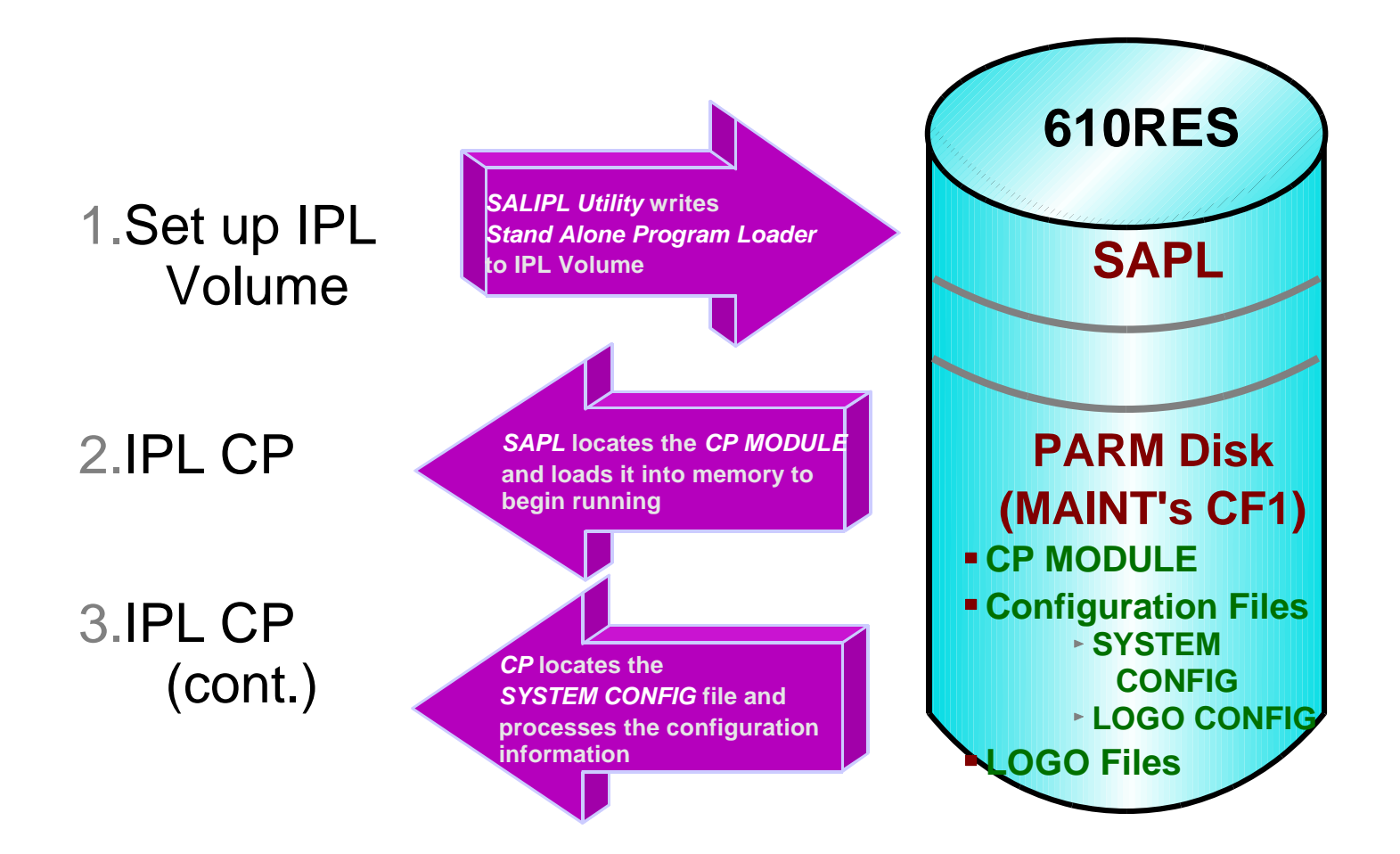

## The PARM Disk

## A CMS-formatted disk that CP uses during initialization

- ▶ Default PARM disks:
	- MAINT CF1 (Primary)
	- MAINT CF2 (Test)
	- MAINT CF3 (Backup)

#### Usually on the IPL volume

- **Multiple PARM extents may be defined on the IPL and** other volumes
- IPLPARMS may be used to locate the PARM disk by
	- Address of device containing PARM disk
	- Cylinder offset
	- Number of PARM extent

#### **Contains**

- ▶ System and logo configuration files
- ► CP module to be IPLed

## The PARM Disk...

## • PARM disks may be accessed by CP after IPL

- CP\_ACCESS statement in system configuration file
- ▶ CPACCESS command
- CPRELEASE command releases disk accessed by CP

## • Files may be cached by CP to reduce I/O to parm disk

- ► CPCACHE command for specific files
- **List in file CPCACHE FILES** 
	- Read into storage when parm disk is CPACCESSed
	- Sample:

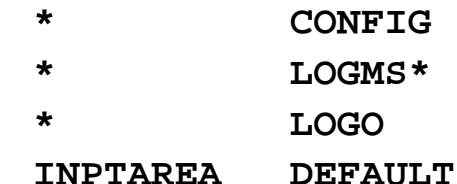

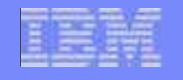

## Statement of Direction – z/VM Single System ImageNew PARM and IPL Disk Layout

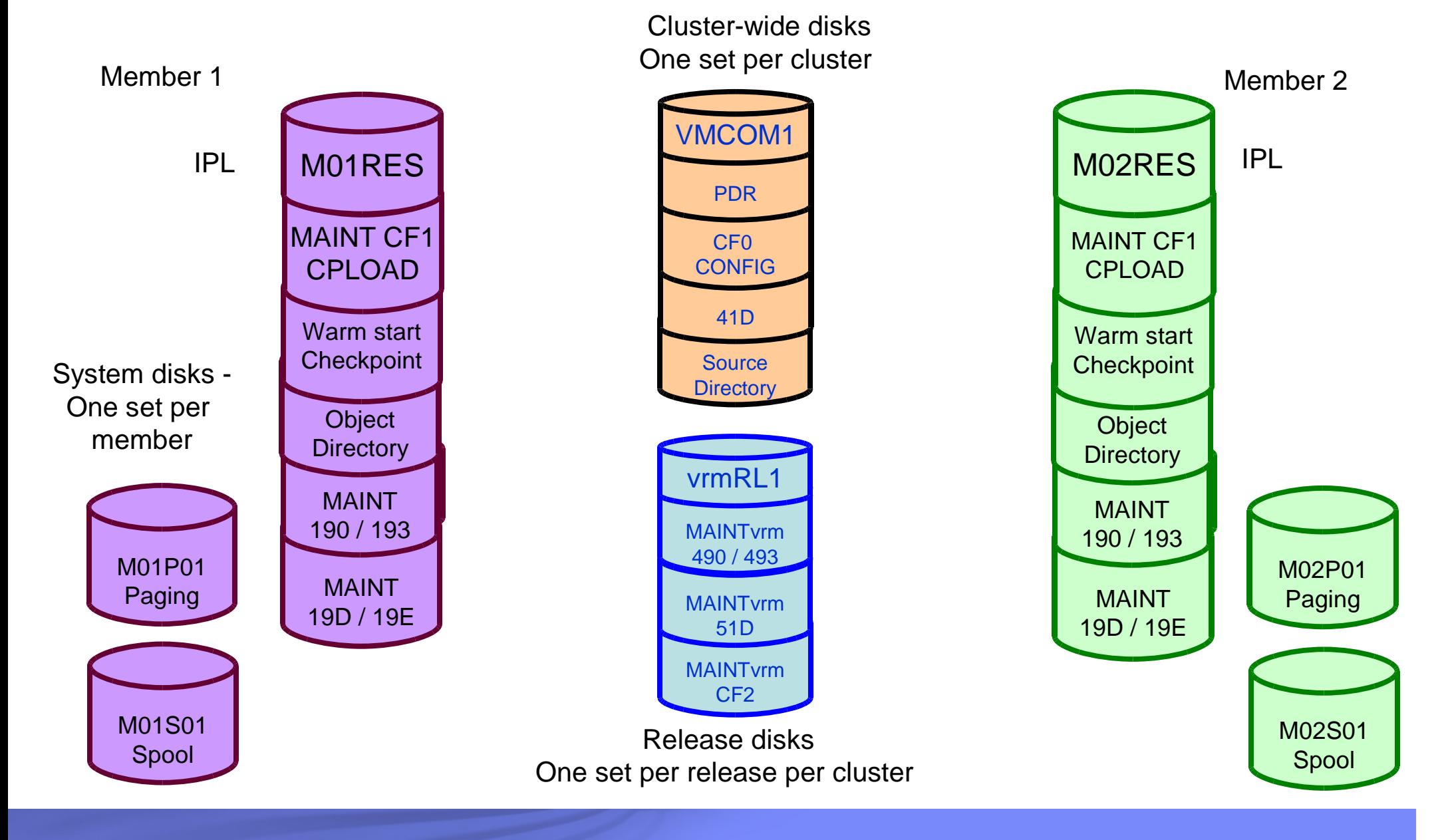

## Changing Files on a CPACCESSed Disk

## To change files on a CPACCESSed disk:

- 1.QUERY CPDISKS
	- Determine what mode CP is accessing the disk
- 2.CPRELEASE fm

Release the disk from CP

- 3. LINK/ACCESS the disk in R/W mode
- 4.Update files as required
	- Logo Files
	- Configuration Files
- 5.RELEASE/DETACH disk
- 6.LINK to disk in R/O mode
- 7.CPACCESS owner vdev fm mode
	- CP will read updated files

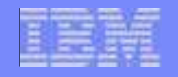

# **Using the Stand Alone Using the Stand Alone<br>Program Loader**

## Stand Alone Program Loader (SAPL)

#### Loads CP module from IPL disk

► Can be used to load programs other than CP DDR Stand-alone DDR DIRECTXA Stand-alone DIRECTXA-ICKSADSF Stand-alone ICKDSF

#### Allows you to specify or modify

- **IPL** information
	- Name and location of CP MODULE file
- **IPL parameters** 
	- Console address
	- PARM disk location
	- System configuration filename and filetype
	- Whether to PROMPT for date/time and warm/cold start
	- Amount of available real memory to be used by CP

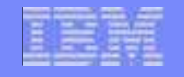

## SALIPL Utility

## Writes SAPL to cylinder zero of IPL volume (default)

► Starting on block 5 of FBA volume

### Saves default IPL information and parameters

### Allows SAPL defaults to be altered

- ► CP load module name
- **IPL** device
- PARM disk location

### Up to 4 lines of operator instructions may be specified

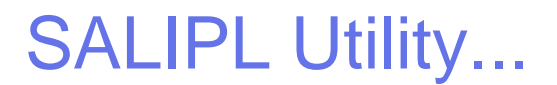

Default SALIPL command (issued during z/VM installation):**salipl 123 (extent 1 origin 2000** 

#### A more interesting example:

**salipl 123 (extent 1 module cpnew comments ? iplparms fn=syszvm HCPSAL6803I ENTER UP TO 4 LINES OF COMMENTS Use the CPNEW module to IPL the newest release of z/VM** 

**HCPSAL6798I VOLUME ID IS 540RES HCPSAL6797I MINIDISK VOLID AT OFFSET 5 IS IPLDSK Ready;** 

## SAPL Panel

- **May be displayed using LOADPARM option**
- **Allows all saved SAPL settings to be changed**  $\blacktriangleright$  IPL 123 LOADPARM 0009

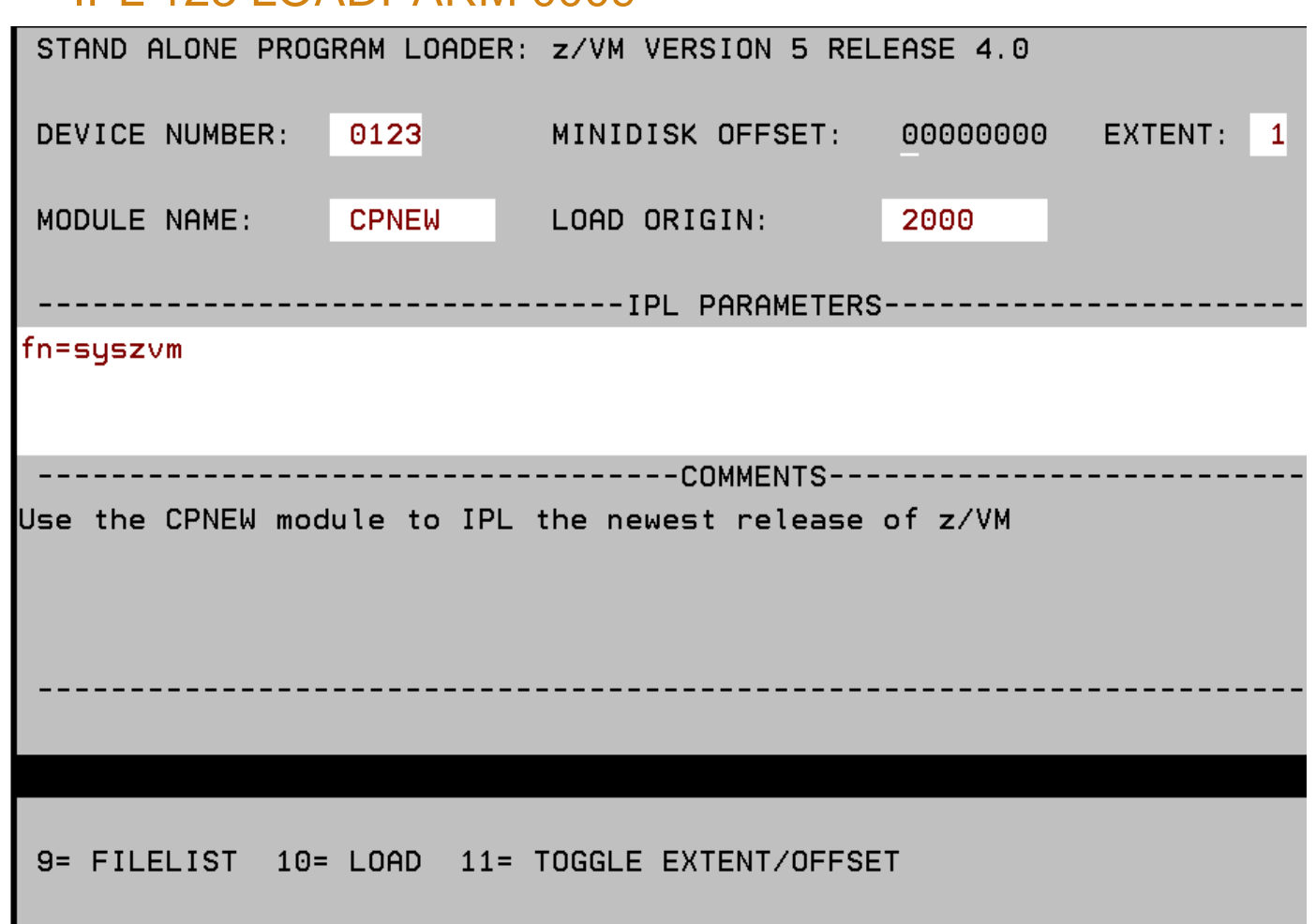

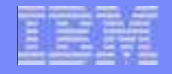

## SAPL Filelist Example

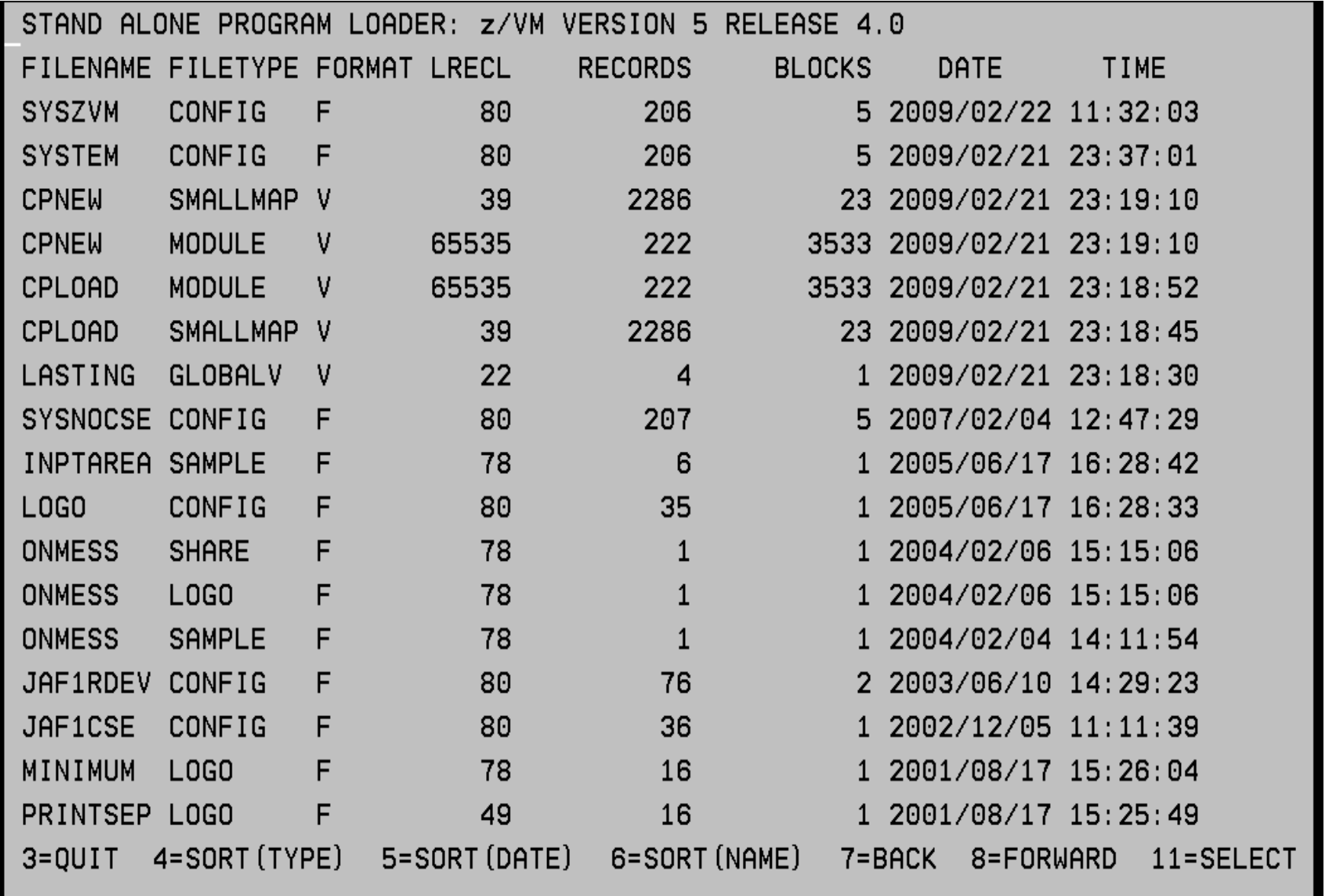

IPLing z/VM from a SCSI Disk

SCSI disks emulated as 9336 Model 20 FBA DASD

Larger emulated sizes supported (up to 381 GB)

All disks containing IPL information must be on same WWPN and LUNIPL (FCP) Device (where SAPL is)SYSRES disk (where CP module is) Parm Disk (where system configuration file is)

SCSI-specific parameters specified on Hardware Management Console

## IPLing z/VM from a SCSI Disk...

#### "PDVOL= addr" IPL parameter is required

- ▶ Defines emulated FBA address of SCSI IPL Device to CP
- **Should NOT** match address of any real devices
	- Error message; real device is ignored by CP
- May be specified on SALIPL command or SAPL panel

**salipl 123 (extent 1 module cpnew comments ? iplparms fn=syszvm pdvol=555**

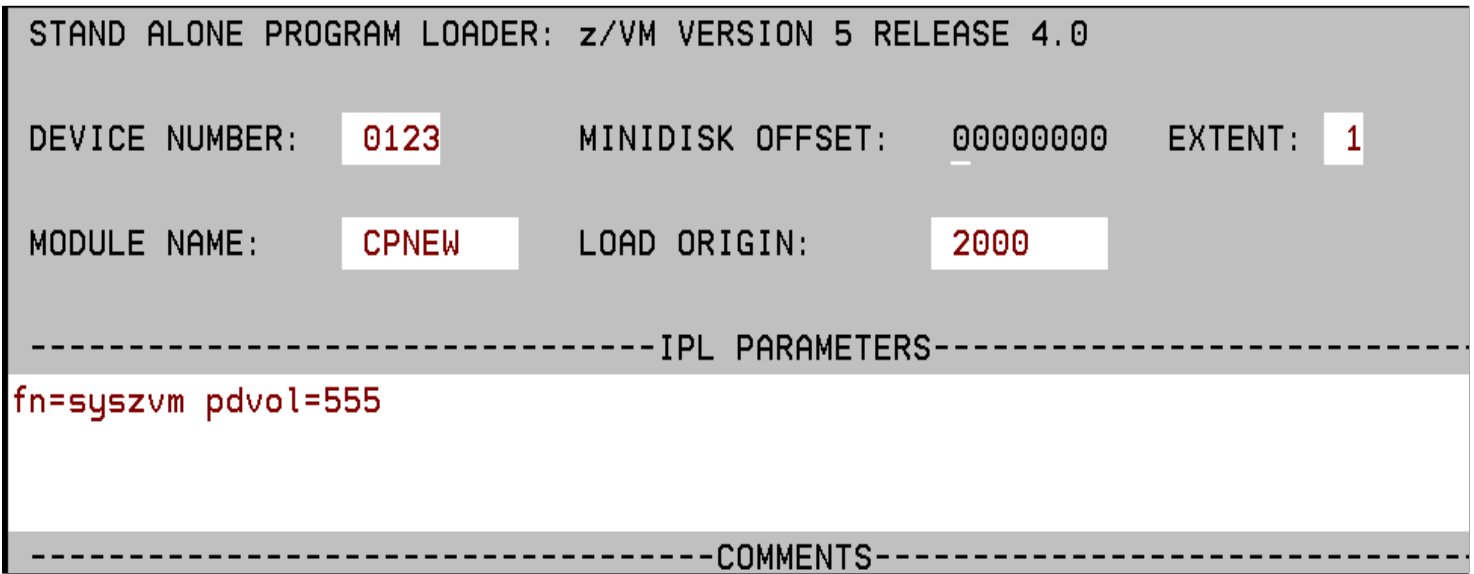

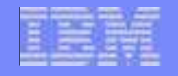

# **Defining and Modifying the System Configuration**

## The System Configuration File

### CMS file which resides on the PARM disk

**Default name/type is SYSTEM CONFIG** 

#### Defines characteristics of z/VM system at IPL time

- **System definition parameters**
- ▶ Device definitions when:
	- Characteristics other than defaults need to be defined for specific device(s)
	- A device does not respond to sense ID commands
	- Handling of specific devices at IPL time is other than default

## The System Configuration File...

#### Defines system-wide options

- which devices to bring online at IPL time
- ▶ which timezone to select
- whether to autolog special user IDs
- whether to automatically do a specified type of IPL
- system owned disk volumes
	- $-CP$

User

 $\blacktriangleright$  etc...

## CPSYNTAX Utility

Checks syntax of system configuration file statements

Includes imbedded files if on the same disk as base file

Does not check configuration logic or integrity

#### Consists of 2 files

- CPSYNTAX EXEC
- CPSYNCHK MODULE

#### Recommend ALWAYS running after changing configuration file

Remove errors that may keep your system from completing IPL

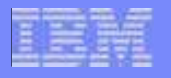

## Dynamically Changing Your CP Configuration

CP commands change characteristics defined by configuration file statements

- DEFINE/QUERY
	- CPOWNED
	- (spooling device)
	- TIMEZONE
- ▶ SET/QUERY
	- $-LAN$
	- PROMPT
	- RDEVICE
	- EDEVICE
	- TIMEZONE
	- RETRIEVE
	- VSWITCH
- **START/DRAIN DASD**

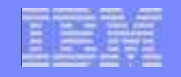

#### **Configuration Statements and CP CommandsConfiguration Statements and**

## RDEVICE Statement

#### Tell CP what kind of devices are at specific addresses

▶ Unit Record

Printers, Card punches/readers

- Communication controllers and line adapters
- $\blacktriangleright$  DASD
- Graphic display devices
- ▶ Special devices
- ► Tape units
- Unsupported devices

#### Use:

- $\blacktriangleright$  To define characteristics of specific devices
	- Alter default characteristics
- When devices can't be sensed

## SET RDEVICE Command

#### Modify an active system's definition of specific device(s)

- ▶ Add devices to configuration
- **Remove devices from configuration**
- Modify definition of specific device(s)
- Change the type of device at a specific address

#### Devices must be varied offline before they can be changed

# Changing a CP Command Definition

#### MODIFY COMMAND / CMD Statement

- ► Change privilege class(es) of a command
- Change entry point that processes a command

**MODIFY Command LOCATE IBMclass C Privclasses G** 

Suppress responses for ATTACH, DETACH, GIVE commands

```
QUERY CPCMDS LOCATE Command: LOCATE  Status: Enabled Not Silent 
 IBM Class: C PrivClasses: G
 CMDBK Address: 00E9C6B0 Entry Point: HCPCFDLOCommand: ------------ 
 Status: Enabled Not Silent PrivClasses: C
    IBM Class: C

 CMDBK Address: 01200780 Entry Point: HCPCFDLOCommand: LOCATE 
 Status: Enabled Not Silent PrivClasses: E
    IBM Class: E

 CMDBK Address: 00E9C720 Entry Point: HCPCFDLO
```
#### MODIFY COMMAND / CMD Command

Change same attributes of CP commands on active system

## Privilege Classes

#### A user's privilege class(es) are defined in the directory

**USER OPERATOR U 32M 2047M ABCDEG USER U1 U 32M 32M <sup>G</sup>**

#### User is given directory privilege classes at LOGON

**QUERY PRIVCLASS OPERATOR Privilege classes for user OPERATOR Currently: ABCDEG Directory: ABCDEG The privilege classes are not locked against changes.**

**QUERY PRIVCLASS U1 Privilege classes for user U1 Currently: G Directory: GThe privilege classes are not locked against changes.**

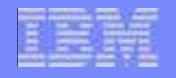

## Privilege Classes...

SET PRIVCLASS command can be used to change a logged on user's privilege classes

- ► Self (Any privilege class)
	- Can set to privilege classes allowed in directory
- ► Others (Privilege class C)
	- Can set any privilege classes

```
SET PRIVCLASS OPERATOR -E
Privilege classes for user OPERATOR  Currently: ABCDG 
 Directory: ABCDEG 
The privilege classes are not locked against changes.
```

```
SET PRIVCLASS U1 +CD
Privilege classes for user U1  Currently: CDG Directory: G
The privilege classes are not locked against changes.
```
Requires SET\_PRIVCLASS to be enabled on FEATURES statement in system configuration file

## Modifying Commands and Privilege Classes - Example

#### Modify SHUTDOWN and FORCE commands to limit usage

**Requires privilege class A** 

```
MODIFY COMMAND SHUTDOWN PRIVCLASS Z MODIFY COMMAND FORCE PRIVCLASS ZQ CPCMDS SHUTDOWN
 Command: SHUTDOWN Enabled
   Status: Enabled Not Silent 
 IBM Class: A PrivClasses: Z
 CMDBK Address: 00E9DFA0 Entry Point: HCPSHUTD Command: ------------ Enabled
   Status: Enabled Not Silent 
 IBM Class: A PrivClasses: A 
 CMDBK Address: 01169A88 Entry Point: HCPSHUTDQ CPCMDS FORCE
Command: FORCE  Status: Enabled Not Silent 
 IBM Class: A PrivClasses: Z
 CMDBK Address: 00E9BF40 Entry Point: HCPUSOFLCommand: ------------ 
 Status: Enabled Not Silent 
 IBM Class: A PrivClasses: A 
 CMDBK Address: 01169768 Entry Point: HCPUSOFL
```
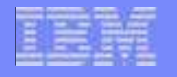

## Modifying Commands and Privilege Classes - Example...

#### Allow only user OPERZ to issue SHUTDOWN and FORCE when needed

From user OPERZ:

 **QUERY PRIVCLASS Privilege classes for user OPERZ Currently: AG Directory: AGThe privilege classes are not locked against changes.**

**FORCE U1 Unknown CP/CMS command**

#### From user with Class C privilege:

 **SET PRIVCLASS OPERZ +Z Privilege classes for user OPERZ Currently: AGZ Directory: AGThe privilege classes are not locked against changes.**

#### From user OPERZ:

 **FORCE U1** USER DSC **USER DSC LOGOFF AS U1 USERS = 2 FORCED BY OPERZ** 

## Defining Disk Areas for CP System Use

#### CP\_OWNed statement

- ▶ Define disk volumes that contain system areas
	- Page, Spool, TDISK, DRCT
- Up to 255 slots may be defined
- RESERVED slots should be defined
	- Allow volumes to be added dynamically
	- **HINT:** Gaps in specified slot numbers result in RESERVED slots
- ► Default CP\_OWNED statements for z/VM 5.4.0
	- $-$  (similar in z/VM 6.1.0)

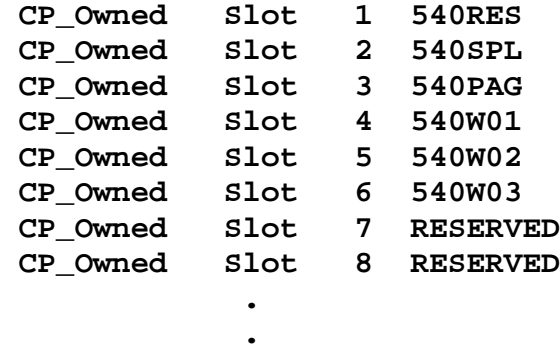

 **CP\_Owned Slot 20 RESERVED** 

#### DEFINE CPOWNed command

Define new entries or change existing entries in CP-Owned list

## Defining Disk Areas for CP System Use...

```
CP_OWNED "Best Practice" for new system configurations- Recommended to accommodate future growth (z/VM clusters)

Future default (z/VM install) configurations will be similar to the following: /***********************************************************/\star /
         /* SYSRES VOLUME */
/***********************************************************/CP_Owned Slot 1 xxxRES/***********************************************************/
/* * Reserved for IBM Use */
/***********************************************************/CP_Owned Slot 5 xxvol1 /***********************************************************/
/* DUMP & SPOOL VOLUMES */\star /
        /* Dump and spool volumes begin with slot 10 and are */\star /
        /* assigned in ascending order */
/***********************************************************/CP_Owned Slot 10 xxxS01/***********************************************************/
/* PAGE & TDISK VOLUMES */\star /
        /* To avoid interference with spool volumes and to */\star /
        /* automatically have all unused slots defined as */ \star /
        /* "Reserved", begin with slot 255 and assign them in */\star /
        /* descending order. */
/***********************************************************/
```

```
CP_Owned Slot 255 xxxP01
```
## Stop and Start use of CP-Owned Space

#### DRAIN/START (Disk) statements and commands

- Stop and start the following on CP-owned disk volumes:
	- writing pages
	- allowing links to minidisks
	- allocating spool space
	- allocating TDisk space

### Specify by

- **rdev**
- rdev range
- volid

#### Existing data and allocations remain on DRAINed volumes

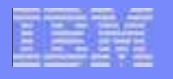

## DRAIN/START (Disk) Statements...Examples

#### Example #1 - Have CP:

- Stop all operations on all DASD between X'0700' and X'07FF',
- Allow users to link to minidisks on DASD X'0700', and
- ► Ensure that CP can write pages to the CP-owned paging pack (SYSPG1)

![](_page_36_Picture_61.jpeg)

#### **Example #2 - Have CP start allowing:**

- All new operations on all DASD between X'0700' and X'07FF',
- SPOOLing on DASD at real device number X'0800'
- ▶ Paging on volume SYSPG1 (previously defined on a CP\_OWNED statement)

![](_page_36_Picture_62.jpeg)

## Dynamically Adding a CP Owned Volume

#### 1.Define reserved slots in CP\_Owned list in config file

CP\_Owned Slot 1 JF1RES CP\_Owned Slot 2 SPOOL0 CP\_Owned Slot 3 MDSP0 CP\_Owned Slot 4 RESERVED CP\_Owned Slot 5 RESERVED

#### 2.Query CP\_Owned list for available slots

![](_page_37_Picture_49.jpeg)

![](_page_38_Picture_0.jpeg)

## Dynamically Adding a CP Owned Volume..

#### 3.Replace a reserved entry in the config file with the new volume

#### For next IPL

 CP\_Owned Slot 1 JF1RES CP\_Owned Slot 2 SPOOL0 CP\_Owned Slot 3 MDSP0 CP\_Owned Slot 4 NEWVOLCP\_Owned Slot 5 RESERVED

#### 4.CPFMTXA to format and allocate new volume

5.Define new volume to active system

(in same slot as config file)define cpowned slot 4 newvol

#### 6.Attach new volume to system

att 980 system

query cpowned

![](_page_38_Picture_69.jpeg)

![](_page_39_Picture_0.jpeg)

## Dynamically Deleting a CP Owned Volume...

1.Stop all CP activity on the volume

drain volid newvol all

#### 2.Determine when volume is no longer being used

q alloc NEWVOL

DASD 0980 NEWVOL 3380 CKD-CKD (UNITS IN CYLINDERS) TDISK TOTA L=000500 INUSE=000000 AVAIL=000000, DR PAGE TOTAL =000500 INUSE=000000 AVAIL=000000, DR SPOOL TOTAL=000500 INUSE=000000 AVAIL=000005, DRDRCT TOTAL =000025 INUSE=000000 AVAIL=000000

#### 3.Detach volume from system and vary offline

det 980 systemvary offline 980

![](_page_39_Picture_61.jpeg)

![](_page_40_Picture_0.jpeg)

## Removing Spool File Data from a DRAINed Volume

1.Issue DRAIN DASD command to stop new allocations

2.Use SPFPACK from VM Download Library to locate spool files which have information on the volume

http://www.vm.ibm.com/download/

http://www.vm.ibm.com/download/packages/

3.Dump those files to tape and purge from system - SPXTAPE DUMP with PURGE option

4.Reload files from tape; space will be allocated on non-DRAINed volumesSPXTAPE LOAD

## Defining and Modifying Virtual Switches

#### DEFINE VSWITCH statement

Creates a CP system owned switch (z/VM Virtual Switch) at IPL

#### MODIFY VSWITCH statement

Modify some characteristics of a previously defined virtual switch

#### DEFINE VSWITCH command

Add a virtual switch to a running system

#### SET VSWITCH command

• Modify some characteristics of an existing virtual switch

Example:

```
DEFINE VSWITCH JFSW1 RDEV FD00q vswitch details VSWITCH SYSTEM JFSW1 Type: VSWITCH Connected: 0 Maxconn: INFINITEPERSISTENT RESTRICTED NONROUTER Accounting: OFF
  VLAN Unaware 
 MAC address: 02-00-00-00-00-01  State: Defined  IPTimeout: 5 QueueStorage: 8 
 RDEV: FD00.P00 Controller: NONE
```
![](_page_42_Picture_0.jpeg)

## Defining and Changing Timezones

#### TimeZone\_Definition statements

**F** Tell CP how to set the local time relative to the hardware clock

#### DEFINE TIMEZONE command

Define new timezone or change existing timezone definition

#### TimeZone\_Boundary statements

► Tell CP which previously defined TimeZone should be active at IPL.

Must be at least one boundary with a date/time prior to the IPL time or CP will default to the hardware clock date/time

Does not cause the time zone of a running system to be changed

#### SET TIMEZONE command

Change a running system's active time zone definition and offset

## Defining and Changing Timezones...Example

#### Configuration File statements

 **TimeZone\_Definition EST West 05.00.00TimeZone\_Definition EDT West 04.00.00**

 **Timezone\_boundary on 2009-03-08 at 02:00:00 to EDT Timezone\_boundary on 2009-11-01 at 02:00:00 to EST Timezone\_boundary on 2010-03-14 at 02:00:00 to EDT Timezone\_boundary on 2010-11-07 at 02:00:00 to EST** 

#### Changing timezone on an active system

**q time TIME IS 12:40:06 EST SUNDAY 02/22/09 CONNECT= 00:32:45 VIRTCPU= 000:00.03 TOTCPU= 000:00.06** 

**set timezone edt HCPTZN6759I The time zone has changed to EDT.** 

**q time TIME IS 13:40:18 EDT SUNDAY 02/22/09 CONNECT= 00:32:57 VIRTCPU= 000:00.03 TOTCPU= 000:00.06** 

![](_page_44_Picture_0.jpeg)

# **Logos**

## Logo Configuration Files

## LOGO CONFIG (default name/type)

- ▶ Specify information about logos for terminals and printers
- ▶ Specify text for status area of terminals

### Logos may be selected based on criteria

- ▶ Screen size
- Device address
- The ID of the virtual machine creating a logical device.
- The ID of the VTAM service machine (VSM) managing a terminal session

#### You can alter:

- The format of the input area for user IDs, passwords, and commands
- The contents of the online message at the top of the screen
- $\blacktriangleright$  The contents of the status areas, such as CP READ, VM READ, and so forth.

![](_page_46_Picture_0.jpeg)

## Logo Configuration File: Example

![](_page_46_Picture_73.jpeg)

## Logo Files

### Logo files can be updated dynamically

- ► Located on a CPACCESSed PARM disk
- ► CPACCESS the disk to cause CP to re-read the files
- ► Changes activated with CP commands CP REFRESH LOGOINFO filename CONFIGCP REFRESH LOGOVSM user-id

### DRAWLOGO tool supplied to help in drawing LOGO files

► Located on MAINT 2C2 disk

DRAWLOGO SAMPEXEC

X\$DRWL\$X SAMPXEDI

![](_page_48_Figure_0.jpeg)

## Changing Logo Information

![](_page_48_Figure_2.jpeg)

![](_page_49_Picture_0.jpeg)

## Update Logo Configuration File

#### **cprelease a**

 **16:25:28 CPRELEASE request for disk A scheduled. 16:25:28 HCPZAC6730I CPRELEASE request for disk A completed.** 

**link maint 1000 1000 mr u** 

**acc 1000 z** 

**x logo config z** 

![](_page_49_Picture_61.jpeg)

 **Online\_Message ONMESS SHARE** 

**rel z (det 16:29:17 DASD 1000 DETACHED** 

**cpaccess maint 1000 a 16:29:23 CPACCESS request for mode A scheduled.** 

**16:29:23 HCPZAC6732I CPACCESS request for MAINT's 1000 in mode A complete** 

**cp refresh logoinfo logo config** 

![](_page_50_Picture_0.jpeg)

## New Logo

THIS IS JAF1's z/VM SHARE SYSTEM

![](_page_50_Picture_40.jpeg)

built on IBM Virtualization Technology

Fill in your USERID and PASSWORD and press ENTER (Your password will not appear when you type it)  $\overrightarrow{U}$  SERID ===>  $PASSWORD ==->$ 

 $COMMAND$  ===>

GLIDING JOHN1

![](_page_51_Picture_0.jpeg)

# **More Configuration File Statements**

## Conditional Statements/Imbeds

### Conditional Statements are based on System\_Identifier labels

**System\_Identifier 2064 012345 MYVM1**MYVM2 System\_Identifier\_Default

![](_page_52_Picture_53.jpeg)

**MYVM1: MYVM2: Features , Enable , Auto\_Warm\_IPL**

#### Imbeds allow statements to be included from other files

- ► Useful for sections common to multiple systems
	- Command privilege class modification
	- User diagnose

## DEVICES Statement

#### Tell CP how to handle specified devices at initialization

- Whether to:
	- Accept
	- Allow dynamic changes
	- $-$ Initialize at IPL
	- Measure subchannels
	- Assign tape drive to system
	- Use sense ID information to define device
	- Share dasd between operating systems
	- Throttle I/O rate

## Consoles Statement

#### Operator\_Consoles tell CP where to try to display IPL messages

- ► Console addresses
	- Integrated 3270 Console (SYSTEM\_3270)
	- Locally attached 3270-type displays
	- System Console (SYSTEM\_CONSOLE)
- Must have 3270 to display SAPL screen
	- Enter device number in LOADPARM on processor console
- If no devices in the list are functional, IPL Wait State 1010

Emergency\_Message\_Consoles tell CP where to display critical messages such as ABEND and RESTART

- Include most IPL consoles (*except* SYSTEM\_3270)
- **Also include System Programmer consoles**

#### Example:

![](_page_54_Picture_75.jpeg)

## FEATURES Statement

Set system attributes at system initialization time

- **► IPL Attributes** 
	- AUTO\_WARM\_IPL
	- $-$  PROMPT.
		- AFTER\_RESTart
		- AFTER\_SHUTDOWN\_REIPL
		- **AFTER POWERoff**
- Authorize users system-wide to use certain functions
	- SET\_DYNamic\_i/o, SET\_DYNamic\_io
	- SET\_DEVices
	- SET\_PRIVclass

## FEATURES Statement...

Tell CP whether, and how, to activate certain system functions

- ▶ CPCHECKING
	- $-$  ABFND
	- VMSTOP
- ▶ CLEAR\_TDisk at initialization
- **LOGMSG\_FROM\_File** 
	- SHOW\_ACCount Yes/No
	- SHOW\_ACIgroup Yes/No
	- SHOW Userid Yes/No
- ▶ NEW\_DEVices\_initialized\_when\_added
- **THROTTLE\_ALL**

## FEATURES Statement...

#### Misc. system and user functions

- Number of MAXusers (or NOLimit)
- **PASSWORDS\_ON\_CMDS** 
	- AUTOLog Yes/No
	- LINK Yes/No
	- LOGon Yes/No
- **Number of RETRieve buffers per user** 
	- DEFault
	- MAXimum
- ▶ VDISK/VDSK installation default limits
	- Syslim
	- Userlim
	- Infinite

![](_page_58_Picture_0.jpeg)

## FEATURES Statement...Automatic IPL

#### AUTO\_IPL features

- AUTO\_IPL
- AUTO\_IPL\_AFTER\_RESTart
- AUTO\_IPL\_AFTER\_SHUTDOWN\_REIPL

## All types of IPL may be specified for each AUTO\_IPL feature

- $\triangleright$  CLEAN
- COLD
- FORCE
- WARM
- IPL Options may also be specified
	- **NOENABLE**
	- $\triangleright$  DRAIN
	- NOAUTOLOG
	- **NODIRECT**

![](_page_59_Picture_0.jpeg)

## FEATURES Statement...Misc.

### IPL\_MESSAGES

► tell CP whether or not to display IPL messages or prompts

#### DISCONNECT\_TIMEOUT

- $\blacktriangleright$ nnnnnn
	- Sets interval between a forced disconnect and its logoff to specified number of minutes
- ► OFF
	- Disables automatic logoff

![](_page_60_Picture_0.jpeg)

# **Summary**

© 2010 IBM Corporation

## **Summary**

VM's configurability support allows changes to be made while system remains up and running

- No source code changes
- No compiles/assemblies
- Re-IPL not necessary in most cases

#### Additional information:

- **EXAM CP Planning and Administration**
- z/VM Dynamic I/O Configuration Planning and Administration
- **EX/VM CP Command and Utility Reference**
- **EXAM System Operation**
- z/VM CP Exit Customization

## **Thanks!**

![](_page_62_Picture_24.jpeg)